## **[Deklaracja 347](https://pomoc.comarch.pl/altum/2023/documentation/deklaracja-347/)**

Uwaga

Funkcjonalność dostępna wyłącznie w hiszpańskiej wersji językowej systemu.

Deklaracja 347 jest wysyłana do urzędu w celu przedstawienia informacji o zrealizowanych transakcjach w roku ubiegłym.

W celu dodania deklaracji 347 należy wybrać z menu *Księgowość* przycisk [**Deklaracja 347**].

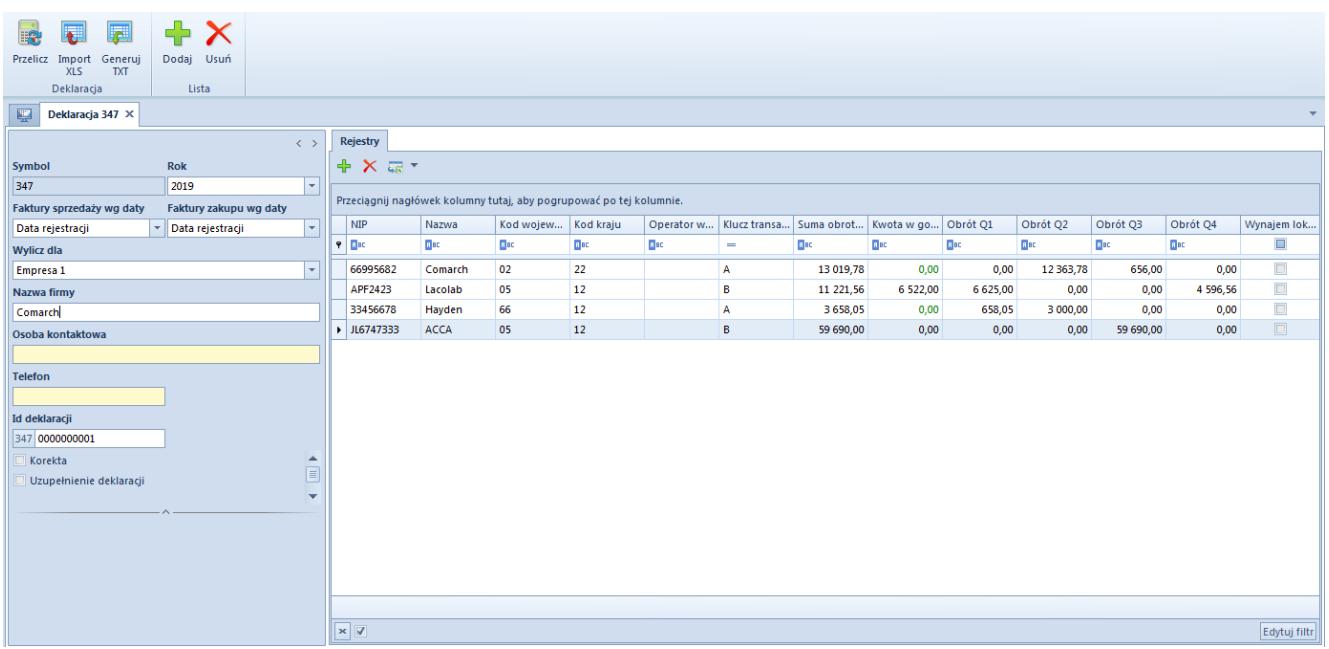

Formularz deklaracji 347

W menu formularza deklaracji 347 znajdują się standardowe przyciski oraz dodatkowo:

- [**Przelicz**] umożliwia przeliczenie deklaracji na podstawie faktur VAT
- [**Import XLS**] umożliwia import danych z pliku z rozszerzeniem .xls lub .xlsx. Pierwszy wiersz pliku, który ma zostać zaimportowany powinien zawierać nazwy kolumn, według których dane będą importowane. System pozwala na import danych również, gdy na liście są już dodane pozycje.

[**Generuj TXT**] – przycisk aktywny, gdy na zakładce rejestry są dodane pozycje. Umożliwia zapisanie deklaracji poprzez wygenerowanie pliku tekstowego. Struktura wygenerowanego pliku jest zgodna ze strukturą wymaganą przez urząd.

Formularz deklaracji 347 składa się z elementów:

## **Panel boczny**

**Symbol** – nieedytowalne pole informacyjne

**Rok** – umożliwia wybór roku, za który ma być wyliczona deklaracja. Najpóźniejszy okres jaki można wskazać to rok bieżący. Domyślnie ustawiony jest rok poprzedzający rok bieżący.

Jeśli po wyliczeniu deklaracji użytkownik zmieni rok, za który ma być wyliczona deklaracja, system wyświetli komunikat *"Zmiana roku spowoduje ponowne przeliczenie deklaracji. Czy chcesz kontynuować?"* z możliwością wyboru opcji *Tak* lub *Nie*.

**Faktury sprzedaży wg**/**Faktury zakupu wg** – umożliwia określenie według jakiej daty mają być ujęte faktury na deklaracji. Dostępne opcje:

- *Data rejestracji, Data wystawienia, Data sprzedaży* dla pola *Faktury sprzedaży wg daty*
- *Data rejestracji, Data wystawienia, Data zakupu, Data wpływu* – dla pola *Faktury zakupu wg daty*

**Wylicz dla** – umożliwia wybór centrum typu firma, dla którego ma zostać wyliczona deklaracja. Użytkownik może wyliczyć deklarację dla firmy, w ramach której jest zalogowany. Jeżeli użytkownik jest zalogowany do firmy głównej, to ma on możliwość wyliczenia deklaracji dla wybranej firmy lub dla firmy głównej.

**Nazwa firmy** – pole obligatoryjne. Domyślnie nazwa firmy

wyświetlana jest na podstawie nazwy nabywcy/dostawcy powiązanego z firmą wybraną w polu *Wylicz dla*. Użytkownik ma możliwość zmiany nazwy firmy na deklaracji 347, ale nie będzie ona miała wpływu na zmianę nazwy kontrahenta na karcie nabywcy/dostawcy.

**Osoba kontaktowa** – pole obligatoryjne. Należy wpisać osobę kontaktową.

**Telefon** – pole obligatoryjne. Należy wpisać numer telefonu osoby kontaktowej.

**Id deklaracji** – numer deklaracji. Domyślnie zawsze jest ustawiony numer 0000000001 z możliwością edycji.

**Korekta** – służy do oznaczenia deklaracji jako korekty. Po zaznaczeniu parametru system wyświetli pole *Id poprzedniej deklaracji,* w którym należy wpisać numer deklaracji, do której składana jest korekta.

**Uzupełnienie deklaracji** – służy do oznaczenia deklaracji jako uzupełniającej wykaz transakcji nieujętych w poprzedniej deklaracji. Po zaznaczeniu parametru system wyświetli pole *Id poprzedniej deklaracji,* w którym należy wpisać numer deklaracji, do której składana jest deklaracja uzupełniająca.

**Id poprzedniej deklaracji** – pole wyświetlane po zaznaczeniu parametru: *Korekta* lub *Uzupełnienie deklaracji.* Umożliwia wpisanie numeru deklaracji, do której składana jest korekta lub deklaracja uzupełniająca.

## **Zakładka** *Rejestry*

W celu wyliczenia deklaracji 347 należy wybrać przycisk [**Przelicz**]**.**

Wyliczone wartości prezentują całkowity obrót z poszczególnymi nabywcami i dostawcami w danym okresie z podziałem na kwartały. Transakcje sprzedażowe i zakupowe ujmowane są w

osobnych rekordach z odpowiednio oznaczonym kluczem transakcji: *A* lub *B*.

Zasady tworzenia pozycji deklaracji:

- jeżeli w roku, za który wyliczana jest deklaracja, wartość faktur VAT sprzedaży oraz ich korekt dla danego kontrahenta przekroczyła 3 005,06 EUR, generowana jest pozycja deklaracji z kluczem B
- jeżeli w roku, za który wyliczana jest deklaracja, wartość faktur VAT zakupu oraz ich korekt dla danego kontrahenta przekroczyła 3 005,06 EUR, generowana jest pozycja deklaracji z kluczem A
- jeżeli w roku, za który wyliczana jest deklaracja, wartość operacji KP ze wskazaną formą płatności o typie *Gotówka* dla danego kontrahenta przekroczyła 6 000,00 EUR, dane operacje wykazywane są w kolumnie *Kwota w gotówce* w pozycji z kluczem B łącznie z FSV

Dane na liście można dowolnie modyfikować (oprócz kolumny *Suma obrotów*).

Zakładka *Rejestry* składa się z kolumn:

- **NIP** NIP kontrahenta
- **Nazwa** pole obligatoryjne, nazwa kontrahenta
- **Kod województwa** pole obligatoryjne, dla kontrahentów krajowych uzupełniane dwoma pierwszymi cyframi kodu pocztowego domyślnego głównego adresu kontrahenta, dla pozostałych wartością 99
- **Kod kraju** pole uzupełniane tylko dla kontrahentów innych niż krajowi, na podstawie prefiksu numeru NIP. Jeżeli prefiks nie został podany, to na podstawie kodu kraju domyślnego głównego adresu kontrahenta.
- **Operator wspólnotowy UE**  pole uzupełniane tylko dla kontrahentów unijnych numerem NIP
- **Klucz transakcji**  informacja czy transakcje dotyczą zakupu (A) czy sprzedaży (B)
- **Suma obrotów**  suma obrotów z danym kontrahentem w roku, za który wyliczana jest deklaracja. Kolumna nieedytowalna.
- **Kwota w gotówce**  łączna wartość operacji KP
- **Obrót Q1, Obrót Q1, Obrót Q1, Obrót Q1**  łączna wartość transakcji danego typu w podziale na kwartały
- **Wynajem lokali**  informacja, czy transakcje dotyczyły wynajmu lokali uzupełniana ręcznie